[pawel.rajba@gmail.com,](mailto:pawel.rajba@gmail.com)<http://kursy24.eu/>

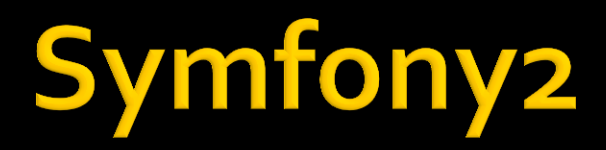

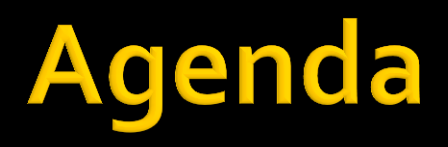

- Wprowadzenie, struktura
- **Podstawy Twig**
- Adres i nawigacja
- **Request, Response i parametry**
- Ciasta, sesje i flash messages
- Model i baza danych
- **Formularze**
- **Security**

## Wprowadzenie

- **Framework za free o ogromnej społeczności**
- Obecnie dostępny w wersji 2 nowa jakość
	- **Oparty o PHP 5.3 (wersja minimalna)**
- **Waparcie ze strony NetBeans i Eclipse**
- Integracja z Doctrine i Twig
- **Waparcie w wielu obszarach** 
	- np. świetne formularze z walidacją, uwierzytelnianie i autoryzacja, dostęp do danych, debug toolbar
- Wykorzystywany przez wiele dużych serwisów
	- np. Yahoo

## Wprowadzenie

- Do pobrania ze strony symfony.com
	- wersje z vendors i bez vendors
- **Struktura jak po prawej:**
- **Bundle** 
	- plik app\AppKernel.php
- **Adnotacje**
- **Konsola:** 
	- **php app\console**

www/ <- your web root directory Symfony/ <- the unpacked archive  $app/$ cache/ config/  $log<sub>2</sub>$ Resources/  $bin/$  $src/$  $Acme/$ DemoBundle/ Controller/ Resources/ . . . vendor/ symfony/ doctrine/  $web/$ app.php المتعاد

# Przykład

#### **F** review

- **Uruchamiamy aplikację** 
	- · [http://localhost/sf/review/web/app\\_dev.php/](http://localhost/sf/review/web/app_dev.php/)
	- [http://localhost/sf/review/web/app.php/](http://localhost/sf/review/web/app_dev.php/)
- Przechodzimy konfigurację (link **configure**)
- Uruchamiamy demo (Hello World)
	- [http://localhost/sf/web/app\\_dev.php/demo/hello/Pawel](http://localhost/sf/web/app_dev.php/demo/hello/Pawel)
	- Patrzymy gdzie są kontrolery i widoki
	- Omówienie jak to z grubsza działa
- Oglądamy konsolę

### Struktura

- Główne składowe
	- **Kontrolery** 
		- folder src\<BUNDLE>\Controller
	- Widoki (oparte o Twig)
		- folder src\<BUNDLE>\Resources\views

### Struktura

```
 Powiązanie kontrolera z widokiem:
   Podejście natywne:
    public function indexAction() {
         $response = $this->
             render('SiteBundle:Default:index.txt.twig');
         $response->headers->
             set('Content-Type', 'text/plain');
         return $response;
    }
   Wykorzystanie adnotacji
    /**
     * @Route("/hello/{name}", name="_demo_hello")
     * @Template()
     */
    public function helloAction($name) {
         return array('name' => $name);
    }
```
## **Podstawy Twig**

 Wyświetlenie zmiennej: **{{ z }} {{ z.x }} {{ t['key'] }} {{ p.getName() }} Bloki: {% for i in tab %}<li>{{ i }}</li>{% endfor %} {% if count > 10 %}{{ pager }}{% endif %} Whenerm** Williams Number 2015 **<link href="{{ asset('css/blog.css') }}" rel="stylesheet" type="text/css" /> <img src="{{ asset('images/logo.png') }}" /> Williamanie innego szablonu {% include 'SiteBundle:Helper:pager.html.twig' with { 'parameters' : { 'count': 10 } } %}** Strona domowa:<http://twig.sensiolabs.org/> **Twig będzie omawiany na kolejnych wykładach** 

# **Podstawy Twig**

- Korzystając z możliwości Twig, budujemy strukturę opartą o szablony
	- Plik widoku
		- *{# src/SiteBundle/Resources/views/Demo/hello.html.twig #}*
		- **{% extends "SiteBundle::layout.html.twig" %}**
		- **{% block content %}<h1>Hello {{ name }}!</h1>{% endblock %}**

#### Plik szablonu (layoutu)

```
{# src/SiteBundle/Resources/views/layout.html.twig #}
<!DOCTYPE html>
```
*<html>*

*(...)*

*<body>*

```
(...)<div class="content">{% block content %}{% endblock %}</div>(...)
</body>
```
**</html>**

# **Adresy i nawigacja**

- Routing (mapowanie adresów) określamy
	- W pliku app/config/routing[\_dev].yml, przykład
		- \_default:
			- pattern: / defaults: { \_controller: SiteBundle:Default:index }
	- Poprzez adnotacje, przykład
		- @Route("/", name="\_demo")
		- **E** a w pliku routing.yml skierowanie na kontroler(y) SiteBundle:

resource: "@SiteBundle/Controller/"

- type: annotation
- prefix: /
- Większy przykład
	- @Route("/zgloszenia/{page}", name="pages\_zgloszenia", requirements =  ${\text{``page''}} = {\text{``}\langle} d + {\text{``}\rangle}$ , defaults =  ${\text{``page''}} = 1$

# Adresy i nawigacja

### **Po stronie kontrolera mamy**

- **return \$this->redirect( \$this->generateUrl('\_demo\_hello', array('name' => 'Lucas')));**
- **\$response = \$this->forward( 'AcmeDemoBundle:Hello:fancy', array('name' => \$name, 'color' => 'green'));**

#### **Po stronie szablonu**

- **<a href=" {{ path('\_demo\_hello', { 'name': 'Thomas' }) }} ">Greet Thomas!</a>**
- **<a href=" {{ url('blog\_show', { 'slug': 'my-blog-post' }) }} ">previous post</a>**

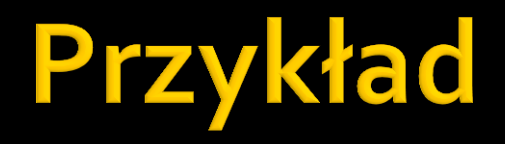

**Layoutnavigation** 

- Request obiekt żądania
	- Dostęp: \$this->getRequest()
	- \$request->isXmlHttpRequest();
		- Czy AJAX?
	- \$request->get('page');
		- **Parametr (get lub post)**
- Response obiekt odpowiedzi
	- Oglądamy metody w przykładzie

**Przegląd składowych podczas demonstracji** 

### Przekazywanie parametrów:

### Definicja:

# app/config/routing.yml hello:

pattern: /hello/{first\_name}/{last\_name}

defaults: { \_controller: SiteBundle :Hello:index, color: green }

### ■ Akcja

public function indexAction(\$first\_name, \$last\_name, \$color) { // ... }

- Przekazywanie parametrów, uwagi:
	- Kolejność parametrów nie ma znaczenia
		- **Rozpoznawanie po nazwie**
	- Metoda akcji nie musi mieć wszystkich parametrów
		- **· Ale wszystkie przekazane parametry muszą być ujęte w** definicji routingu,…
		- chociaż można dodawać dowolną liczbę parametrów domyślnych

### Przekazywanie parametrów

- Albo po prostu:
	- public function showAction(Request \$r) { }
	- Tylko trzeba pamiętać, aby dodać: use Symfony\Component\HttpFoundation\Request;

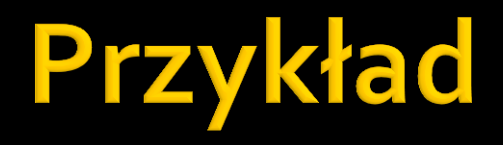

#### **request**

### Ciastka

### Pobranie

- $\bullet$  sciacho = sthis->getRequest() ->cookies->getInt("ciacho", 0);
- **E** Zapisanie
	- **Tradycyjnie** 
		- setcookie("ciacho", \$ciacho+1);
	- Korzystając z obiektu response

 $s$  response = new Response(); \$response->headers->setCookie(new Cookie('ciacho', 100)); \$response->setContent(\$this->render( 'SimpleSiteBundle:Default:cookie.html.twig', \$params)); return \$response;

# Sesje i flash messages

### Obsługa sesji

- Pobranie
	- \$session = \$this->getRequest()->getSession();
- Zapisanie zmiennej
	- \$session->set('foo', 'bar');
- Pobranie
	- $•$   $$foo = $session \rightarrow get('foo');$
- Można także łatwo przechowywać sesje w bazie danych
	- Zobaczymy na przykładzie, jak to zrobić

# Sesje i flash messages

#### **Flash messages**

- Krótkie wiadomości tekstowe
- Widoczność do następnego żądania
- Zastosowanie: powiadomienia typu "Dane zapisano", "Błędny formularz"...

#### Przykład:

```
▪ public function updateAction() {
      $form = $this->createForm(...);
      $form->bindRequest($this->getRequest());
     if ($form\rightarrow isValid()) {
        // do some sort of processing
        $this->get('session')->setFlash('notice', 'Your changes were saved!');
        return $this->redirect($this->generateUrl(...));
    }
     return $this->render(...);
  }
▪ {% if app.session.hasFlash('notice') %}
      <div class="flash-notice">{{ app.session.flash('notice') }}</div>
  {% endif %}
```
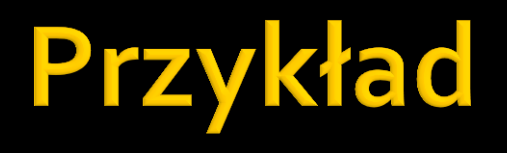

### **Cookiesession**

- Przeglądamy DefaultController
- Oglądamy działanie flashMessages i sesji
- **Przechodzimy do SessionController**
- Na koniec oglądamy config.yml

### Więcej:

 [http://symfony.com/doc/2.0/cookbook/configurati](http://symfony.com/doc/2.0/cookbook/configuration/pdo_session_storage.html) [on/pdo\\_session\\_storage.html](http://symfony.com/doc/2.0/cookbook/configuration/pdo_session_storage.html)

# Model i baza danych

- Dostęp do bazy oparty na PDO i Doctrine
- **Generatory modelu, CRUD i formularzy**
- …czyli łatwo lekko i przyjemnie

# Model i baza danych

### ■ Kolejne kroki

- Tworzymy bazę danych z tabelami
- **Tworzymy klasy** 
	- .\php app/console doctrine:mapping:import SimpleSiteBundle annotation
- **Tworzymy settery i gettery** 
	- .\php app/console doctrine:generate:entities SimpleSiteBundle
		- **Niestety ręcznie dopisujemy relacje**
- Możemy dodatkowo utworzyć prostą obsługę CRUD:
	- .\php app/console doctrine:generate:crud entity="SimpleSiteBundle:Osoba" ---route-prefix="/osoba" - with-write --format="annotation,

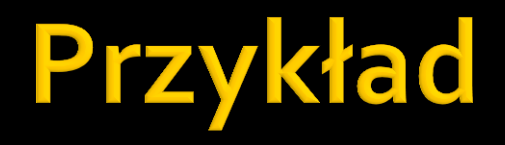

### database

# Model i baza danych

### ■ Podstawy

- <http://symfony.com/doc/current/book/doctrine.html>
- **Tworzenie encji na podstawie bazy danych** 
	- [http://symfony.com/doc/2.0/cookbook/doctrine/reverse\\_e](http://symfony.com/doc/2.0/cookbook/doctrine/reverse_engineering.html) [ngineering.html](http://symfony.com/doc/2.0/cookbook/doctrine/reverse_engineering.html)

### Formularze

- **Pełna integracja z Twig**
- Bardzo przejrzyste i eleganckie rozwiązanie
- Możliwość definicji formularzy
	- Ad-hoc w kontrolerze
	- **Elegancko w osobnej klasie**
- **Definicja walidacji** 
	- W encjach
	- W klasie formularza niezależnie od modelu
- **Mechanizm Form Theming**

### **Formularze**

- **Przegląd kontrolek** 
	- <http://symfony.com/doc/2.0/reference/forms/types.html>
- Przegląd walidatorów
	- <http://symfony.com/doc/2.0/reference/constraints.html>
- Wprowadzenie do formularzy
	- <http://symfony.com/doc/2.0/book/forms.html>

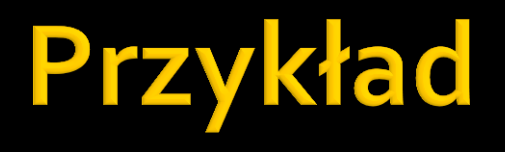

- **forms** 
	- form1
	- form2
	- form3
	- form4
	- form5

- Security to podsystem Symfony2 umożliwiający sterowanie dostępem
- **Konfiguracja w app/config/security.yml**
- **Standardowo mamy dwa etapy**

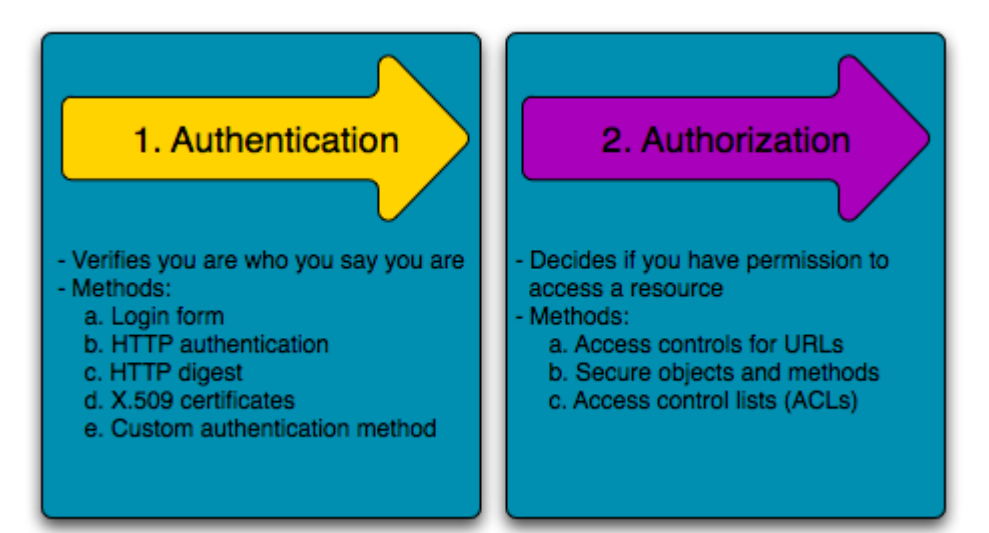

**Przykładowe scenariusze sterowania dostępem:** (1)

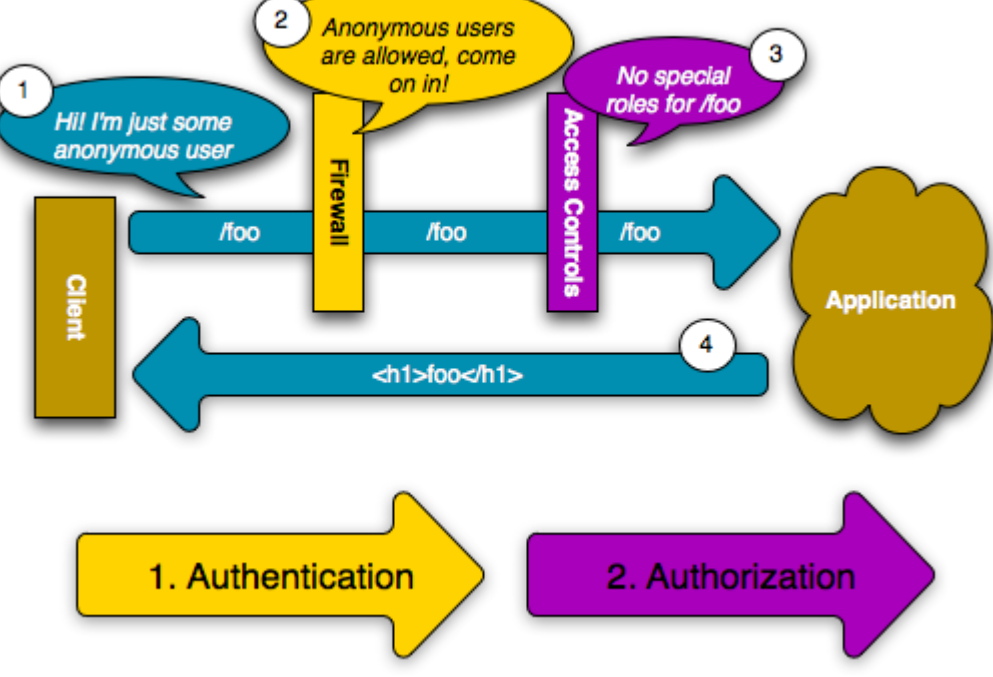

**Przykładowe scenariusze sterowania dostępem:** (2)

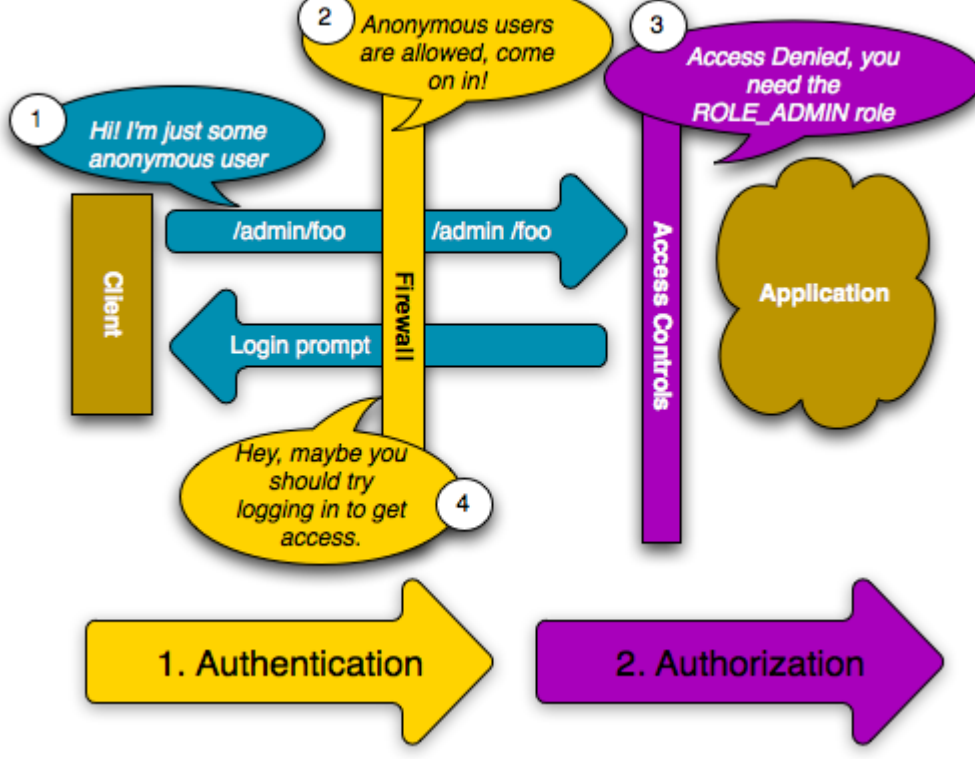

**Przykładowe scenariusze sterowania dostępem:** (3)

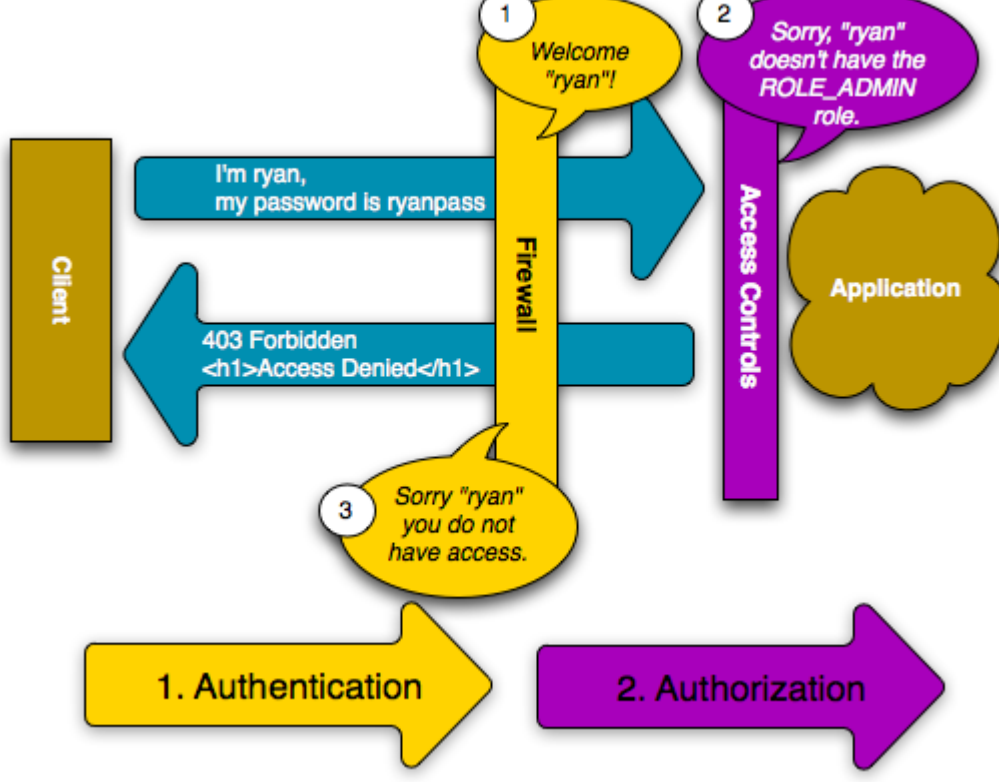

**Przykładowe scenariusze sterowania dostępem:**  $(4)$ 

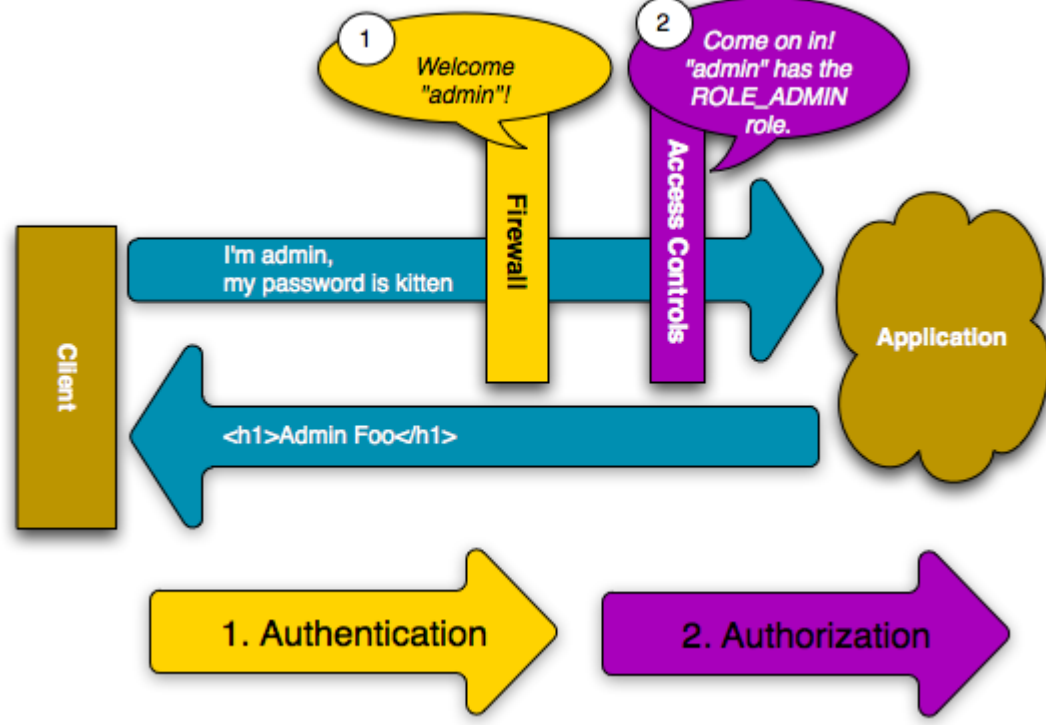

- **Podstawy zestaw, aby uruchomić, security"** 
	- Definicja firewalla, czyli przede wszystkim
		- Co jest zabezpieczone (wzorzec ścieżki, np. ^/)
		- Mechanizm uwierzytelniania (np. form\_login)
	- Określenie dostawcy kont użytkowników
	- Określenie sposobu kodowania haseł (np. plaintext)
	- Określenie autoryzacji
		- Do których ścieżek (np. ^/admin)
		- Które role (np. ROLE\_ADMIN)

### **Prosty przykład:**

```
# app/config/security.yml
security:
    firewalls:
        secured area:
            pattern:
                      \sim \gammaanonymous: ~
            http basic:
                realm: "Secured Demo Area"
    access control:
        - { path: ^/admin, roles: ROLE ADMIN }
    providers:
        in memory:
            users:
                ryan: { password: ryanpass, roles: 'ROLE USER' }
                admin: { password: kitten, roles: 'ROLE ADMIN' }
    encoders:
        Symfony\Component\Security\Core\User\User: plaintext
```
- **Uwierzytelnianie przez formularz HTML** 
	- Tworzymy dwie ścieżki
		- login formularz logowania (robimy sami)
		- login\_check weryfikacja tożsamości (automat)
	- Do security.yml dopisujemy
		- form\_login:

 check\_path: /login\_check login\_path: /login

 Tworzymy odpowiedni widok formularza i akcję kontrolera

- Autoryzacja i role
	- Dostęp jest określany na podstawie ról
	- Definicje ról są w sekcji role\_hierarchy
		- Możemy mieć dziedziczenie ról
	- **Sterowanie dostępem jest w security.yml** w sekcji access\_control
		- **· Lista ze ścieżkami i wymaganymi rolami**
		- Uwaga: brana jest pierwsza reguła, która się dopasuje

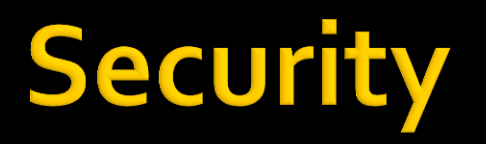

### Sprawdzanie ról można zrobić również w kontrolerze:

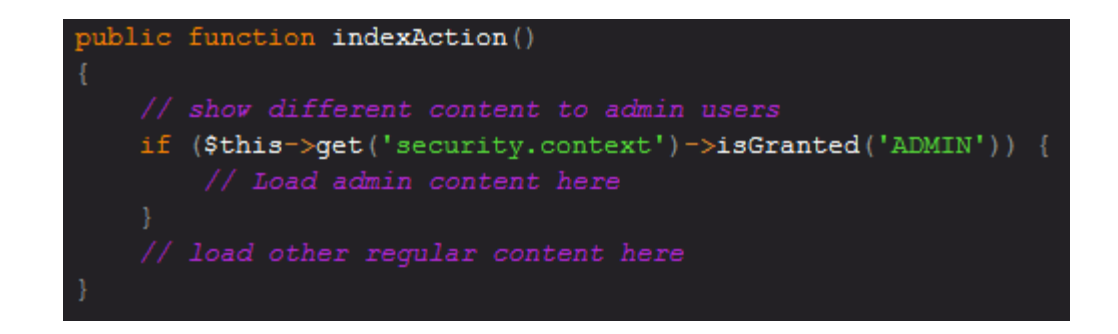

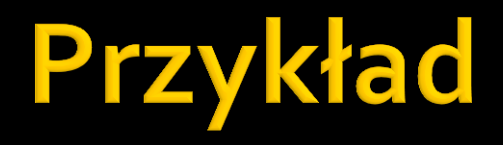

- Szyfrowanie haseł
	- Mamy do dyspozycji przede wszystkim funkcje skrótu, np. sha1, sha512 (to jest wbudowane)
		- Pełna lista jest zwracana przez funkcję hash\_algos()
		- **· Implementacja w klasie** vendor\symfony\src\Symfony\Component\Security\Cor e\Encoder\MessageDigestPasswordEncoder.php
	- Można także zdefiniować szyfrowanie dowolne (np. symetryczne)
		- **· Ale to trzeba zrobić ręcznie przez definicję usługi**

- **Uzytkownicy w bazie danych** 
	- **Tworzymy tabelkę w bazie danych**
	- Definiujemy encję opisującą użytkownika
		- Jest to klasa implementująca Symfony\Component\Security\Core\User\UserInterface
	- W security.yml dopisujemy

providers:

main:

entity: { class: Simple\SiteBundle\Entity\User, property: username }

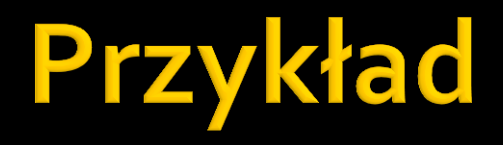

#### security2